# **Gérer des menus**

Les **actions** et les **menus** sont des enregistrements dans la **base de données**. Ils sont déclarés dans les **fichiers de données** (data files). Les actions peuvent être déclenchées de trois manières :

- 1. en cliquant sur un **item** d'un **menu** (lié à une action spécifique) ;
- 2. en cliquant sur le **bouton** d'une vue (lié à une action) ;
- 3. dans le **menu contextuel** d'un objet.

Comme les menus peuvent être complexes à déclarer, vous pouvez utiliser l'élément **<menuitem>** pour créer un **ir.ui.menu** et le lier à l'action correspondante ; ce qui est plus facile à réaliser.

```
<record model="ir.actions.act_window" id="action_list_ideas">
     <field name="name">Ideas</field>
     <field name="res_model">idea.idea</field>
     <field name="view_mode">tree,form</field>
</record<menuitem id="menu_ideas" parent="menu_root" name="Ideas" sequence="10"
           action="action_list_ideas"/>
```
### **Attention :**

Les actions doivent être déclarées avant qu'un menu y fasse référence dans le fichier XML.

Les fichiers de données sont exécutés **séquentiellement** ; **l'id** de l'action doit être présent dans la base de données **avant** que le menu ne puisse être créé.

## **Exercice définir des entrées de menu :**

Définissez de **nouvelles entrées de menu** pour accéder aux **cours** et aux **sessions** de formation sous l'entrée de menu du **module Open Academy**. L'utilisateur doit pouvoir :

- afficher la liste de cours ;
- créer et modifier des cours.

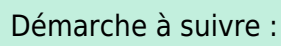

- 1. Créez un sous dossier **views** contenant le fichier **openacademy.xml** ;
- 2. définissez dans ce fichier **views/openacademy.xml** une action et les menus qui vont déclencher cette action ;
- 3. rajouter le nom de ce fichier de données dans le fichier manifest **openerp**. py à la rubrique **data**.

**Modifier le contenu du fichier manifest \_\_openerp\_\_.py :**

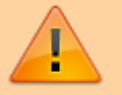

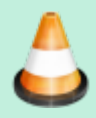

```
'data' [
     # 'security/ir.model.access.csv',
     'templates.xml',
     'views/openacademy.xml',
 ],
 # only loaded in demonstration mode
 'demo': [...
```
#### **Contenu du fichier views/openacademy.xml :**

[openacademy.xml](https://siocours.lycees.nouvelle-aquitaine.pro/doku.php/dev/odoo/creermodule/menu?do=export_code&codeblock=2)

```
<openerp>
     <data>
         <!-- window action -->
         <!--
             The following tag is an action definition for a
"window action",
             that is an action opening a view or a set of
views
         -->
         <record model="ir.actions.act_window"
id="cours_list_action">
             <field name="name">Cours</field>
             <field name="res_model">openacademy.cours</field>
             <field name="view_type">form</field>
             <field name="view_mode">tree,form</field>
             <field name="help" type="html">
                 <p class="oe_view_nocontent_create">Créer le
premier cours
                </p>
             </field>
        \langle record\rangle <!-- Menu principal dans la barre principal : aucun
parent -->
         <menuitem id="main_openacademy_menu" name="Open
Academy"/>
         <!-- Premier niveau de menu dans le bandeau de gauche
              lie au menu principal precedent -->
         <menuitem id="openacademy_menu" name="Open Academy"
                   parent="main_openacademy_menu"/>
         <!-- un item de menu qui apparaitra apres son parent
openacademy_menu
              et ensuite on declare l'action associe :
course_list_action -->
         <menuitem id="cours_menu" name="Cours"
parent="openacademy_menu"
                   action="cours_list_action"/>
         <!-- le nom complet de l'action associée devrait etre
```
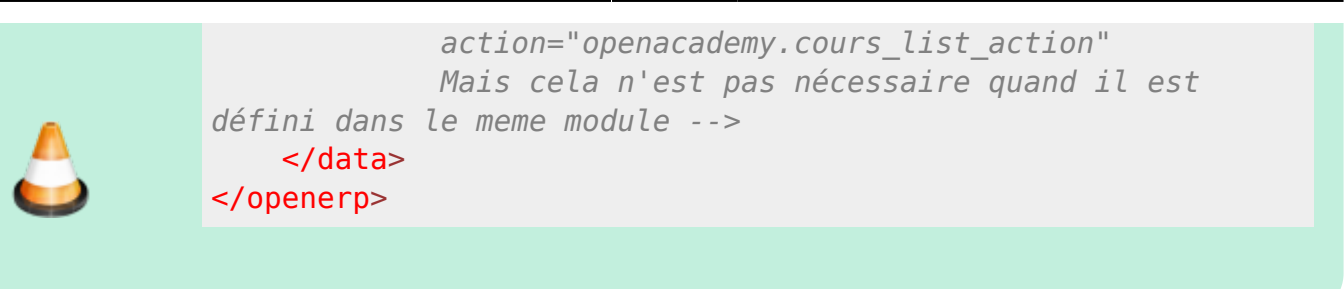

**Mettez à jour** votre module pour visualiser le module **Open Academy** dans la **barre des modules** et, en cliquant sur ce module, le **menu** que vous venez de créer apparaître à **gauche**

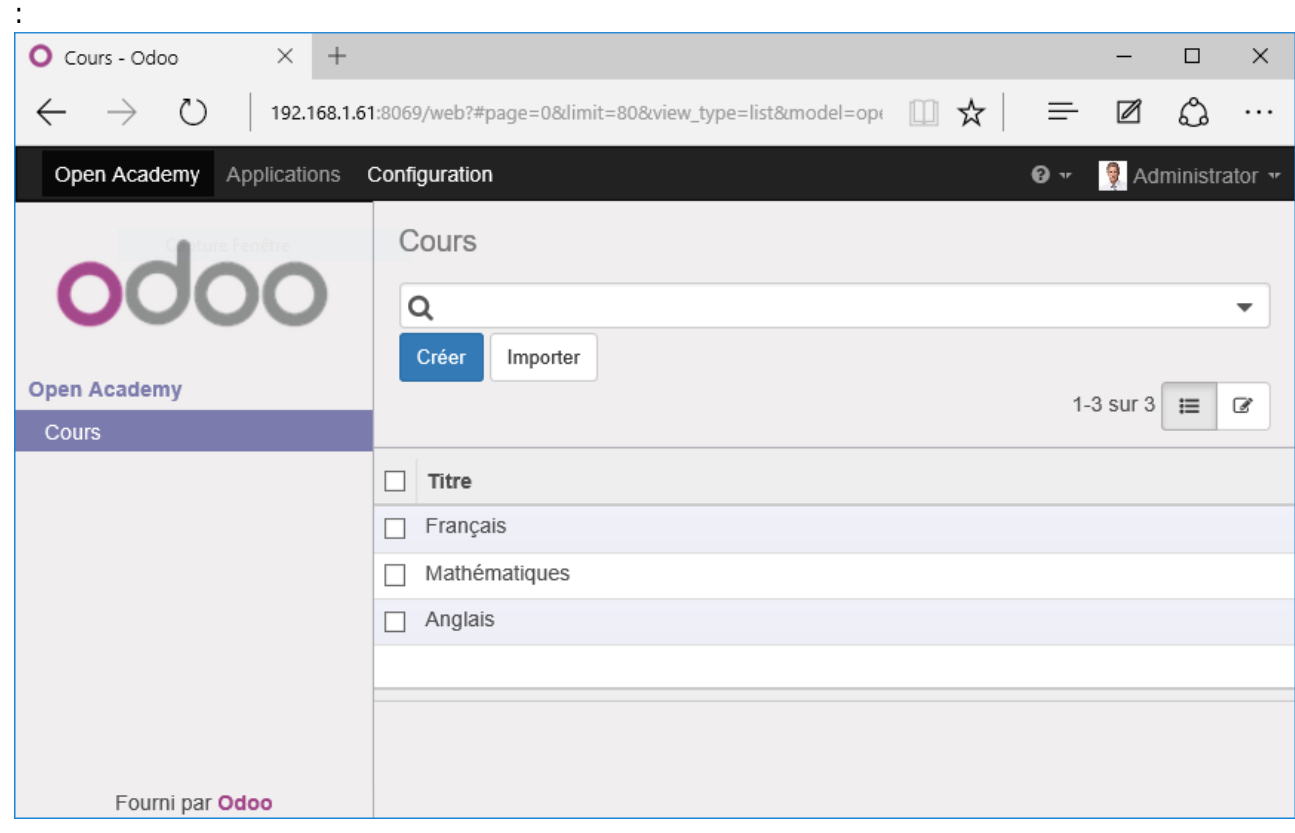

Vous pouvez maintenant :

- **créer** de nouveau enregistrement ;
- les **modifier** ;
- les **supprimer**.

Et vous pouvez **visualisez** avec **pgAdminIII**, la table **openacademy\_cours** contenant ces différents enregistrements dans la base de données **PostgreSLQ**.

# **Retour au sommaire de création d'un module**

[Développer un module dans Odoo \(version 8\)](https://siocours.lycees.nouvelle-aquitaine.pro/doku.php/dev/odoo/creermodule/accueil)

Last update: 2019/11/20 <sub>dev:odoo:creermodule:menu https://siocours.lycees.nouvelle-aquitaine.pro/doku.php/dev/odoo/creermodule/menu<br>10:38</sub>

From: <https://siocours.lycees.nouvelle-aquitaine.pro/> - **Les cours du BTS SIO**

Permanent link: **<https://siocours.lycees.nouvelle-aquitaine.pro/doku.php/dev/odoo/creermodule/menu>**

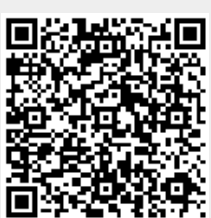

Last update: **2019/11/20 10:38**